## **Exhibitor 0016**

? Unknown Attachment

## **Instructions**

2

1. Click on in the upper right corner of the page to open the editor.

- 2. Modify the list of team members in the Excerpt box. )The Excerpt box will appear once you edit the page).
	-
- 3. Click on

P Unknown Attachment<br>Update in the lower right corner of the editor to save your changes.

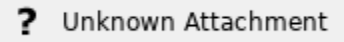

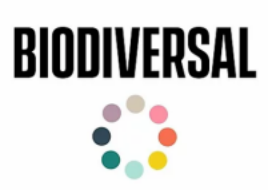

BIODIVERSAL SAS

[529pxhttps://biodiversal.com/](https://biodiversal.com/)